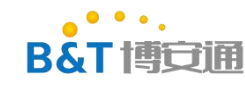

中山市博安通通信技术有限公司 ZHONGSHAN B&T TECHNOLOGYCo., Ltd

## RTL8720D 常见问题

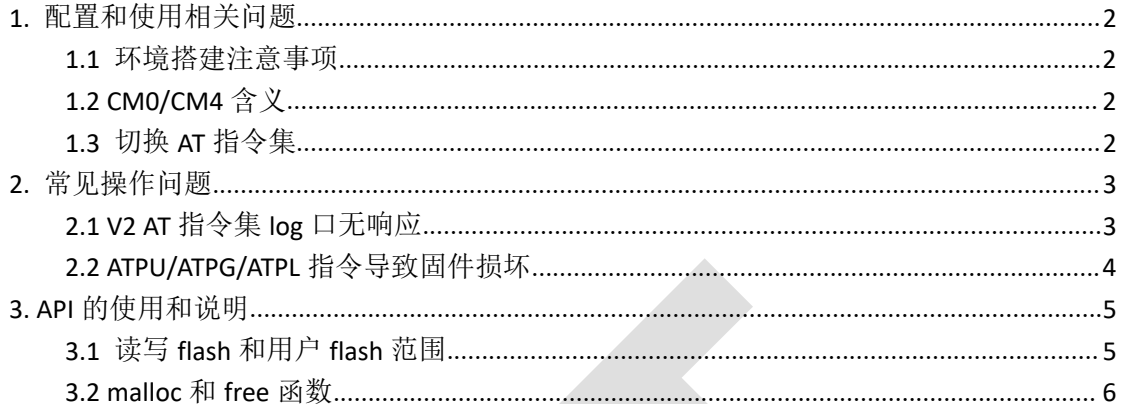

### 修改记录

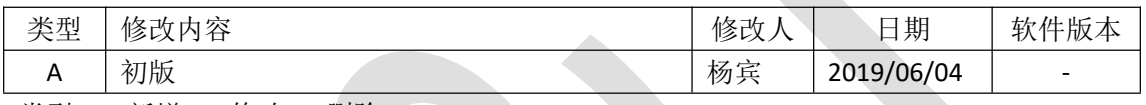

类型: A-新增 M-修改 D-删除

中山市博安通通信技术有限公司 **ZHONGSHAN B&T TECHNOLOGYCo., Ltd**

# <span id="page-1-0"></span>**1.** 配置和使用相关问题

#### <span id="page-1-1"></span>**1.1** 环境搭建注意事项

 $\bullet$   $\bullet$   $\bullet$   $\bullet$ **B&T 博古佛** 

> Windows 使用 Cygwin 环境, 必须使用 Cygwin 32 位版本(64 位 windows 也要使用 32 位的 Cygwin)

<span id="page-1-2"></span>Example 中的 demo 参考 raw 目录转中的例子

#### **1.2 CM0/CM4** 含义

<span id="page-1-3"></span>CM0 表示小核, CM4 表示大核, 8720D 是一个大小核芯片

#### **1.3** 切换 **AT** 指令集

默认 SDK 使用的是精简指令集,该指令集实现的功能较少,适合做二次开发的用户使 用。

如果主要使用 AT 指令控制模块,需要切换 AT 指令集, 切换后可以通过 AT 指令实现大 部分 wifi 模块的功能。

切换方法是将 project/realtek\_amebaD\_cm4\_gcc\_verification/inc/platform\_opts.h 中的 宏定义 CONFIG EXAMPLE UART ATCMD 设置为 1 。

然后将 component/common/example/uart\_atcmd/example\_uart\_atcmd.h 中的

elif (CONFIG\_AMEBA == AMEBAD )分支中的

#define UART\_TX PB\_1

#define UART\_RX PB\_2

这个是修改 AT 串口的指令, AT 串口使用的是 LP\_UART 可选位置有三处, 演示使用的是 PB\_1,PB\_2

- (1) TX:PA\_12 RX:PA\_13
- (2) TX:PA\_26 RX:PA\_25
- (3) TX:PB\_1 RX:PB\_2
- log 口波特率 115200, AT 口波特率默认 38400

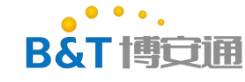

# <span id="page-2-0"></span>**2.** 常见操作问题

### <span id="page-2-1"></span>**2.1 V2 AT** 指令集 **log** 口无响应

修改使用 V2 AT 指令集后会发现 log 口 AT 指令无响应,需要修改下面的 patch 修复代码 diff --git a/component/common/mbed/targets/hal/rtl8721d/serial\_api.c b/component/common/mbed/targets/hal/rtl8721d/serial\_api.c index 276a8a3..004aa12 100644

--- a/component/common/mbed/targets/hal/rtl8721d/serial\_api.c

+++ b/component/common/mbed/targets/hal/rtl8721d/serial\_api.c

@@ -56,7 +56,7 @@ typedef struct {

VOID \*RxCompCbPara; // the pointer argument for RxCompCallback }MBED\_UART\_ADAPTER, \*PMBED\_UART\_ADAPTER;

-#define UART\_NUM (3) +#define UART\_NUM (4) #define SERIAL\_TX\_IRQ\_EN 0x01 #define SERIAL\_RX\_IRQ\_EN 0x02 #define SERIAL\_TX\_DMA\_EN 0x01

@@ -68,16 +68,16 @@ typedef struct {

#define CONFIG\_GDMA\_EN 1

-static uint32\_t serial\_irq\_ids[UART\_NUM] =  $\{0, 0, 0\}$ ; +static uint32\_t serial\_irq\_ids[UART\_NUM] =  $\{0, 0, 0, 0\}$ ;

static uart\_irq\_handler irq\_handler[UART\_NUM]; -static uint32 t serial\_irq\_en[UART\_NUM]= $\{0, 0, 0\}$ ; +static uint32\_t serial\_irq\_en[UART\_NUM]={0, 0, 0, 0};

static int current baudrate;

```
#ifdef CONFIG_GDMA_EN
-static uint32_t serial_dma_en[UART_NUM] = \{0, 0, 0\};
+static uint32_t serial_dma_en[UART_NUM] = \{0, 0, 0, 0\};
 #endif
```
MBED\_UART\_ADAPTER uart\_adapter[MAX\_UART\_INDEX+1];

### <span id="page-3-0"></span>**2.2 ATPU/ATPG/ATPL** 指令导致固件损坏

**B&T 博安雅** 

这个是因为写入数据覆盖了固件导致的,修改 UART\_SETTING\_BACKUP\_SECTOR 保存的 地址(RTL8720D 没有专门保留这个 config 的地址, 所以放在 user data 中就可以了) 修改之后 ATPU 可以正常使用了,但是 ATPU 无法自动重连,ATPL 也无法自动进入透传, 只是不会导致固件损坏了。 diff  $-$ git a/component/common/api/at\_cmd/atcmd\_wifi.h b/component/common/api/at\_cmd/atcmd\_wifi.h index 2369803..95633fb 100644 --- a/component/common/api/at\_cmd/atcmd\_wifi.h +++ b/component/common/api/at\_cmd/atcmd\_wifi.h @@ -119,7 +119,9 @@ typedef enum { //first segment for uart #if !defined(UART\_SETTING\_BACKUP\_SECTOR) -#define UART\_SETTING\_BACKUP\_SECTOR (0x8000) +#define UART\_SETTING\_BACKUP\_SECTOR (0xFB000) + #endif #define UART\_CONF\_DATA\_OFFSET (0) #define UART\_CONF\_DATA\_SIZE ((((sizeof(UART\_LOG\_CONF)-1)>>2)  $1) < 2)$ diff --git a/project/realtek\_amebaD\_cm4\_gcc\_verification/inc/platform\_opts.h b/project/realtek\_amebaD\_cm4\_gcc\_verification/inc/platform\_opts.h index 4262fa0..a67b911 100644 --- a/project/realtek amebaD\_cm4\_gcc\_verification/inc/platform\_opts.h +++ b/project/realtek\_amebaD\_cm4\_gcc\_verification/inc/platform\_opts.h @@ -53,6 +53,7 @@ #define AP\_SETTING\_SECTOR 0x000FE000 #define UART\_SETTING\_SECTOR 0x000FC000 #define SPI\_SETTING\_SECTOR 0x000FC000 +//in atcmd\_wifi.h #define UART\_SETTING\_BACKUP\_SECTOR (0xFB000) #if defined(CONFIG\_BAIDU\_DUER) && CONFIG\_BAIDU\_DUER #define FAST\_RECONNECT\_DATA 0x1FF000 #else

第 4 页 共 6 页

# <span id="page-4-0"></span>**3. API** 的使用和说明

#### <span id="page-4-1"></span>**3.1** 读写 **flash** 和用户 **flash** 范围

标准的 RTL8710BX 使用的是 2M 的 flash,除去系统和固件占用的空间,现剩余给用户的 有 1028K 空间

读写最好 4 字节对齐,我们用到的空间最好和系统使用的统一记录在一起,系统的记录 在 sdk/project/realtek amebaD cm4 gcc verification/inc/platform opts.h

#define AP\_SETTING\_SECTOR 0x000FE000 #define UART\_SETTING\_SECTOR 0x000FC000 #define FAST\_RECONNECT\_DATA (0x80000 - 0x1000)

#define FLASH\_SECTOR\_SIZE 0x1000

Flash 读写函数

flash t flash; uint8 t u8 buf[32] =  ${0}$ ;

//擦除从 AP\_SETTING\_SECTOR 开始的 4K 字节数据(一次最少擦除 4K 数据,且要 4K 对齐) flash\_erase\_sector(&flash, AP\_SETTING\_SECTOR);

//从 AP\_SETTING\_SECTOR 写入 32 字节数据(写入数据要 4 字节对齐)

flash\_stream\_write(&flash, AP\_SETTING\_SECTOR, 32, (uint8\_t\*)u8\_buf);

//从 AP\_SETTING\_SECTOR 地址读取 32 字节数据

flash\_stream\_read(&flash,AP\_SETTING\_SECTOR, 32, ((uint8\_t\*)u8\_buf);

用 户 可 用 flash 空 间 计 算 要 根 据 00014218-AN0400-Ameba-D-Application-Note-v09\_205022.pdf 中的描述计算。注意 user data 中有一部分空间已经在 sdk/project/realtek\_amebaD\_cm4\_gcc\_verification/inc/platform\_opts.h 中使用了, 注意避让。

#### **WREALTEK**

Ameba-D Application Note

Ameba-D provides 8 MMU Entries. If virtual address is not included in the MMU entry, use virtual address as physical address. If virtual address is included in the MMU entry, physical address should be VAddress +/- MMU\_ENTRYx\_OFFSET.

MMU is implemented to facilitate OTA update procedure like Fig 11-3. Fig 11-3 is an example for 2M flash OTA, we need 2 MMU entries in this example.

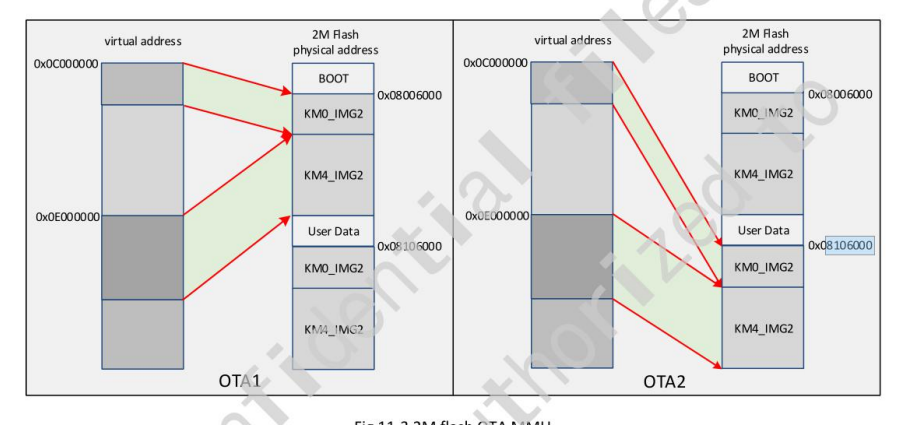

表单编号:**B&T-QR-EN-002** 版本:**B2** 保存期限:**5** 年 生效日期:**2014** 年 **7** 月 **4** 日 第 5 页 共 6 页

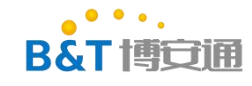

### <span id="page-5-0"></span>**3.2 malloc** 和 **free** 函数

RTL8710BX 中开辟和释放内存需要使用以下两个函数 rtw\_malloc(size) rtw\_free(ptr)

表单编号:**B&T-QR-EN-002** 版本:**B2** 保存期限:**5** 年 生效日期:**2014** 年 **7** 月 **4** 日

第 6 页 共 6 页